## **Programa CONTREXP para Controle Experimental de Pesquisa em Comportamento Animal**<sup>1</sup>

Carlos Alexandre F. Donzelli Henrique Croisfelts José Lino Oliveira Bueno<sup>2</sup> *Universidade de São Paulo, Ribeirão Preto* 

**RESUMO** - Um sistema computadorizado para controle e registro de eventos experimentais CONTREXP foi desenvolvido, permitindo maior precisão e flexibilidade de uso. O artigo descreve as vantagens do emprego da linguagem QBASIC e apresenta a especificação do procedimento, com organograma das subrotinas. São discutidas a validade, a utilidade e a disponibilidade do programa.

**Palavras-chave:** controle experimental; *software;* linguagem QBASIC.

# **CONTREXP Software for Experiment Control of Animal Learning Research**

**ABSTRACT** - A computadorized system CONTREXP for event control and data recording during experimental tasks was developed. It allowed greater precision and flexibility during experimentation. The paper describes the advantages of the use of QBASIC language and shows procedure specifications and the organogram subroutines. The validity, utility and availability of the software are discussed.

**Key words:** experimental control; software; QBASIC language.

Experimentos complexos em análise do comportamento envolvem a apresentação aos sujeitos de estímulos de diversas modalidades (som, luz, alimento, etc.) com durações precisas, a intervalos regulares, em seqüências que podem variar de prática a prática, etc. Ao mesmo tempo, as variáveis dependentes podem incluir um único comportamento (por exemplo, pressões de barra) ou vários comportamentos em uma única situação experimental (por exemplo, pressões de barras à esquerda ou à direita). Esses comportamentos podem alterar a programação dos eventos (por exemplo, pressão à barra nos limites de um determinado período de tempo produz um atraso na liberação de comida). Assim, a realização de um experimento implica no acionamento e desligamento pelo experimentador de vários estímulos e no registro de comportamentos em períodos e intervalos bastante curtos de tempo. Realizadas manualmente ou mesmo com a ajuda de painéis eletromecânicos, estas tarefas demandam tomadas de decisão rápidas, passando a apresentar riscos ao controle preciso de eventos e ao registro fidedigno de comportamentos.

Embora os painéis de relês tenham ajudado durante muitos anos a reduzir em grande parte estes riscos, o emprego de computadores pode facilitar a condução de uma pesquisa experimental em psicologia. O desenvolvimento de um sistema computadorizado para automatização de controle e registro de eventos oferece tanto maior precisão quanto flexibilidade de uso. Como descrevem Palya e Walter (1993), o controle experimental pode ser processado através de uma variedade de eventos digitais, como ligar ou apagar lâmpadas ou campainhas, recebendo também uma variedade de operações de interruptores digitais, como as pressões à barra, sendo usadas, com freqüência, entradas e/ou saídas analógicas.

#### **Procedimento**

A linguagem QBASIC foi escolhida para a montagem do programa por ser uma linguagem de alto nível para aplicações científicas, facilitando a manipulação de fórmulas matemáticas (como a utilizada para verificar os estados da "interface"); seus programas podem ser escritos de forma estruturada, o que facilita a depuração e modificação dos mesmos. E uma linguagem rápida, garantindo boa precisão para leitura das entradas e acionamento das saídas. É uma linguagem de programação amplamente difundida pela facilidade com que pessoas leigas podem aprender os detalhes da programação, o que garante um maior número de usuários disponíveis para fazer quaisquer alterações na estrutura do programa e até mesmo a criação de novos módulos, dando maior flexibilidade ao programa. Além disso, o interpretador QBASIC da Microsoft é disponível em quaisquer de

<sup>1</sup> Este trabalho foi financiado pelo CNPq com Auxílio Integrado e Bolsa de Produtividade em Pesquisa para J.L.O. Bueno e Bolsa de I.C. para H. Croisfelts. Agradecemos o apoio técnico de José Augusto Silveira e a colaboração de Luiz Marcelino de Oliveira (CNPq - Auxílio Integrado e Bolsa de I.C. para C.A.F. Donzelli). Apresentado no V Congresso Interno do Núcleo de Pesquisa em Neurociências e Comportamento da USP. São Paulo, 1995.

<sup>2</sup> Endereço: José Lino Oliveira Bueno. Departamento de Psicologia e Educação - FFCLRP. Universidade de São Paulo. Av. dos Bandeirantes, 3900. CEP: 14040-901 Ribeirão Preto - SP. E-mail: [jldobuen@usp.br](mailto:jldobuen@usp.br)

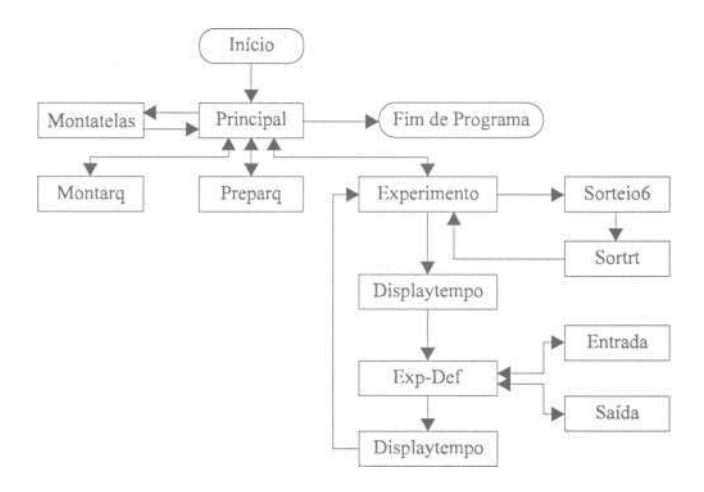

Figura 1. Diagrama de fluxo entre as subrotinas do programa CONTREXP para controle experimental de pesquisa em comportamento animal.

seus sistemas operacionais concebidos para computadores pessoais. Para acessá-lo basta digitar QBASIC seguido de <ENTER> na linha de comando do MS-DOS.

O programa possui 9 sub-rotinas e uma função. O corpo principal do programa, representado pelo quadrado PRIN-CIPAL na Figura 1, é responsável pela inicialização das variáveis através da chamada sub-rotina MONTATELAS e pela escolha do usuário para chamada das sub-rotinas MONTARQ, PREPARQ, EXPERIMENTO, ou FIM DO PROGRAMA. A função ENTRADA verifica o estado da barra solicitada (se ela estiver em repouso é assumido o valor 0, se estiver pressionada, o valor atribuído será 1); uma outra sub-rotina SAÍDA liga ou desliga as saídas. Uma saída é um relê controlado pelo computador, responsável pelo acionamento de algum dispositivo utilizado nas gaiolas experimentais (lâmpada, gerador de som, bebedouro). A sub-rotina EXPERIMEN-TO controla o menu de experimento e a execução do procedimento em cada caixa experimental. Cada procedimento experimental - estímulos a serem apresentados, respostas a serem registradas e em que situação, quais as condições para o fim do procedimento, etc - é programado em uma subrotina com um nome específico (como exemplo, utilizamos o nome EXP-DEF). Pode-se definir mais de um procedimento experimental por programa, porém só se poderá utilizar um deles a cada sessão experimental. Outras duas subrotinas - SORT e SORTEI06 - sorteiam a apresentação das práticas e o intervalo de tempo entre elas, respectivamente. Caso se necessite criar um procedimento que utilize valores diferentes para o intervalo entre as práticas, ou mesmo práticas diferentes, os valores contidos em SORT e SORTEI06 devem ser modificados. Se forem definidos dois procedimentos que usem valores diferentes para o intervalo entre as práticas, ou usem práticas com nomes diferentes, deve-se criar outras sub-rotinas SORT e SORTEI06 com nomes diferentes para cada procedimento. Duas sub-rotinas controlam os nomes dos arquivos a serem criados para o armazenamento dos dados obtidos nas sessões: MONTARQ e PREPARQ. MONTARQ cria um arquivo principal, que contém informações de quais condições experimentais serão utilizadas, quais animais serão testados em cada condi-

ção e até, se necessário, o número de sessões com cada animal. PREPARQ prepara arquivos específicos para cada sessão experimental, identificando os animais e as gaiolas que serão utilizados e, ainda, com que nomes serão guardados os dados obtidos em cada gaiola experimental; para tanto, a sub-rotina PREPARQ necessita dos dados fornecidos pelo arquivo principal criado pela sub-rotina MONTARQ. A subrotina MONTATELAS cria as páginas de texto utilizadas pelo programa e a sub-rotina DISPLAYTEMPO controla e mostra o tempo transcorrido das sessões.

Quando o programa é executado, as variáveis a serem utilizadas pelo programa, declaradas na sub-rotina PRINCI-PAL, são inicializadas. A primeira página de texto montada pela sub-rotina MONTATELAS é apresentada ao usuário (no caso, um menu) e uma escolha por parte do usuário é aguardada. A tela apresenta o seguinte texto:

- 1. Criar arquivo de dados sobre os experimentos
- 2. Definir qual experimento será executado
- 3. Menu de experimentos
- 9. Fim do programa

A opção 1 chama a sub-rotina MONTARQ. Esta opção cria um arquivo que contenha informações gerais sobre o experimento que utilizará o programa: com que nome(s) foi(ram) definido(s) o(s) procedimento(s) experimental(is); quais animais serão testados (se houver mais de um procedimento, deve-se especificar qual condição experimental será utilizada com qual animal) e o número de sessões que serão realizadas com cada animal (caso haja um número previamente delineado). O programa retornará ao menu principal após a criação deste arquivo de informações. Uma vez definido o arquivo na opção 1, este permanecerá na memória do computador para as sessões seqüentes.

A opção 2 deve ser escolhida antes de cada sessão. Ela chama a sub-rotina PREPARQ, que pergunta qual arquivo de informações (anteriormente criado pela sub-rotina MONTARQ) será utilizado. Se existir mais de um procedimento definido dentro deste arquivo, será perguntado qual deles será utilizado. É pedido, então, que o pesquisador defina quais animais e qual a gaiola, dentre os listados no arquivo de opção 1, e digite qual será o nome do arquivo que conterá os resultados da sessão de cada um dos sujeitos. O programa retornará ao menu principal após a execução desta sub-rotina.

A opção 3 apenas estará disponível ao usuário se a opção 2 foi previamente escolhida. No menu de experimento, é exibida uma página texto com informações sobre o andamento do experimento: nomes dos animais em cada caixa, o número de respostas em dada barra das caixas, tempo decorrido na sessão, qual estímulo está sendo apresentado e o número de estímulos que já foram apresentados. Além desta página texto, o menu apresenta, também, 3 opções:

- 1. Iniciar experimento
- 2. Interromper experimento
- 3. Retornar ao menu principal

Após o término do experimento, para sair do programa deve-se retornar ao menu principal. Então, digitando a opção 9, o experimentador finaliza a execução do programa.

#### **Validade e Flexibilidade**

A validade deste *software* foi comprovada com experimentos realizados no Laboratório de Processos Associativos, Controle Temporal e Memória da Faculdade de Filosofia, Ciências e Letras de Ribeirão Preto - USP (por exemplo, Bueno & Croisfelts, 1995). Este programa é usado em outros experimentos deste mesmo laboratório, mediante algumas alterações nas sub-rotinas descritas no procedimento SORTEI06, EXP-DEF e EXPERIMENTO. O programa é facilmente adaptado a diferentes tipos de "interface" que conectam o computador às caixas experimentais. Já foi empregado com os modelos de "interface" de Homem (1995) e Oliveira, de Paula, Bruçó, Pela, Ghilardi Netto (1993).

#### **Utilidade**

Pode ser usado em experimentos que envolvam a apresentação de estímulos de qualquer duração, em práticas com diversos intervalos, e registro de comportamentos.

#### **Disponibilidade**

Cópias do programa e orientação poderão ser obtidas mediante contato por e-mail, [cdonza@hotmail.com,](mailto:cdonza@hotmail.com) ou com qualquer um dos autores deste artigo.

### **Referências**

- Bueno, J.L.O. & Croisfelts, H. (1995). Efeitos de diferentes modalidades de estímulo em procedimentos de discriminação condicional [Resumo]. Em Universidade de São Paulo - Núcleo de Pesquisa em Neurociências e Comportamento (Org.), *Resumos de Comunicações Científicas, V Congresso Interno do Núcleo de Pesquisa em Neurociências do Comportamento da USP*  (p.120). São Paulo: USP-NEC.
- Homem, A.M. (1995). Interface para controles externos de caixas e experimentos de ratos via computador [Resumo]. Em Universidade de São Paulo - Núcleo de Pesquisa em Neurociências e Comportamento (Org.), *Resumos de Comunicações Científicas, V Congresso Interno do Núcleo de Pesquisa em Neurociências do Comportamento da USP* (p. 128). São Paulo: USP-NEC.
- Oliveira, L.M., de Paula, E., Bruçó, J.L., Pela, CA. & Ghilardi Netto, T. (1993). Sistema de interface via micro-computador para pesquisa e ensino de graduação em psicologia [Resumo]. Em Sociedade Brasileira de Psicologia (Org.), *Resumos de comunicações Científicas, XXIII Reunião Anual de Psicologia*  (p. 353). Ribeirão Preto: SBP.
- Palya, W. & Walter, D. (1993). A powerful, inexpensive experiment controller of IBM PC interface and experiment control language. *Behavior Research Methods, Instruments and Computers,* 25(2), 127-136.

*Recebido em 25.09.1996 Primeira decisão editorial em 11.09.1998 Versão final em 13.07.1999 Aceito em 20.07.1999*